## HENRY SCHEIN CUSTOMER PORTAL

## **Placing Orders | Portal Order Application**

1. Tap "**Circle**" to add item to cart.

谷

- 2. Item will appear in the **Shopping Cart**.
- 3. Tap "**Item Description**" to view Product Details.

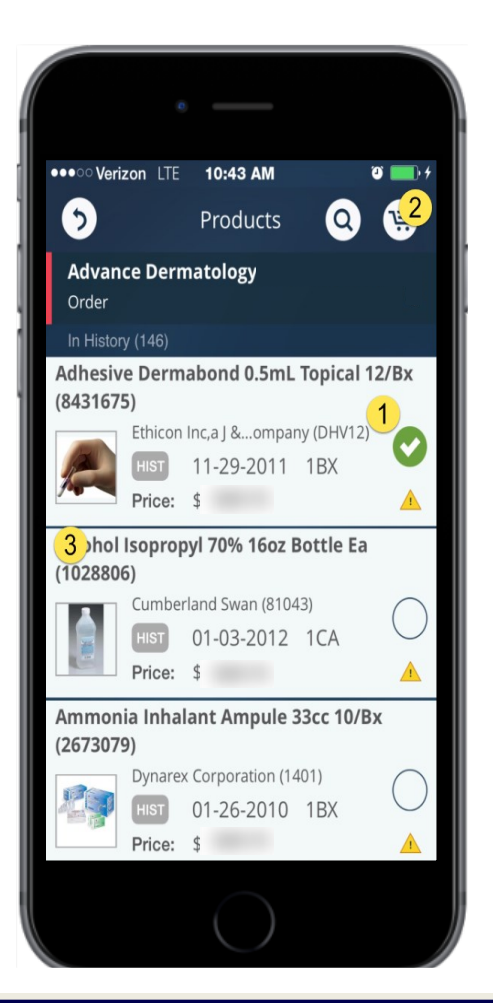

- 
- 1. Add **Promo Code**.
- 2. Enter **Quantity**.
- 3. Select a **Unit Of Measure**.
- 4. Update the **Order**.

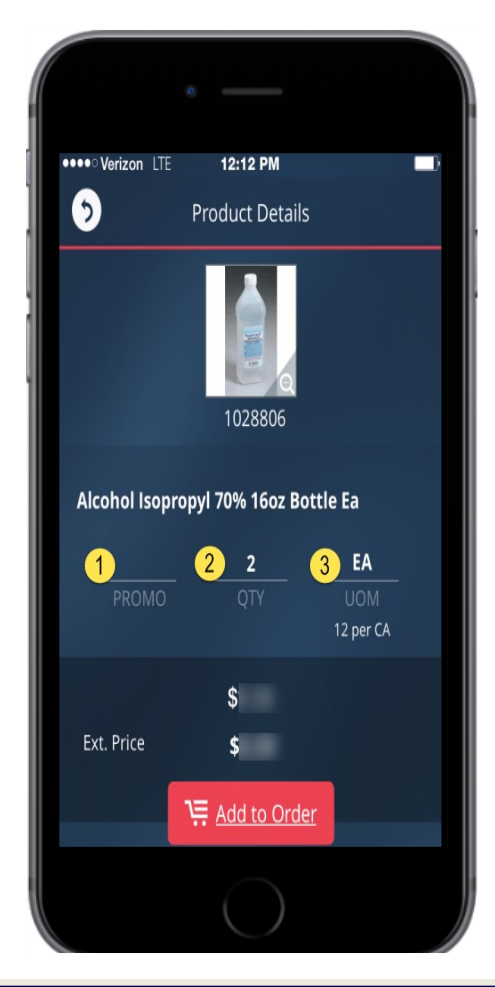

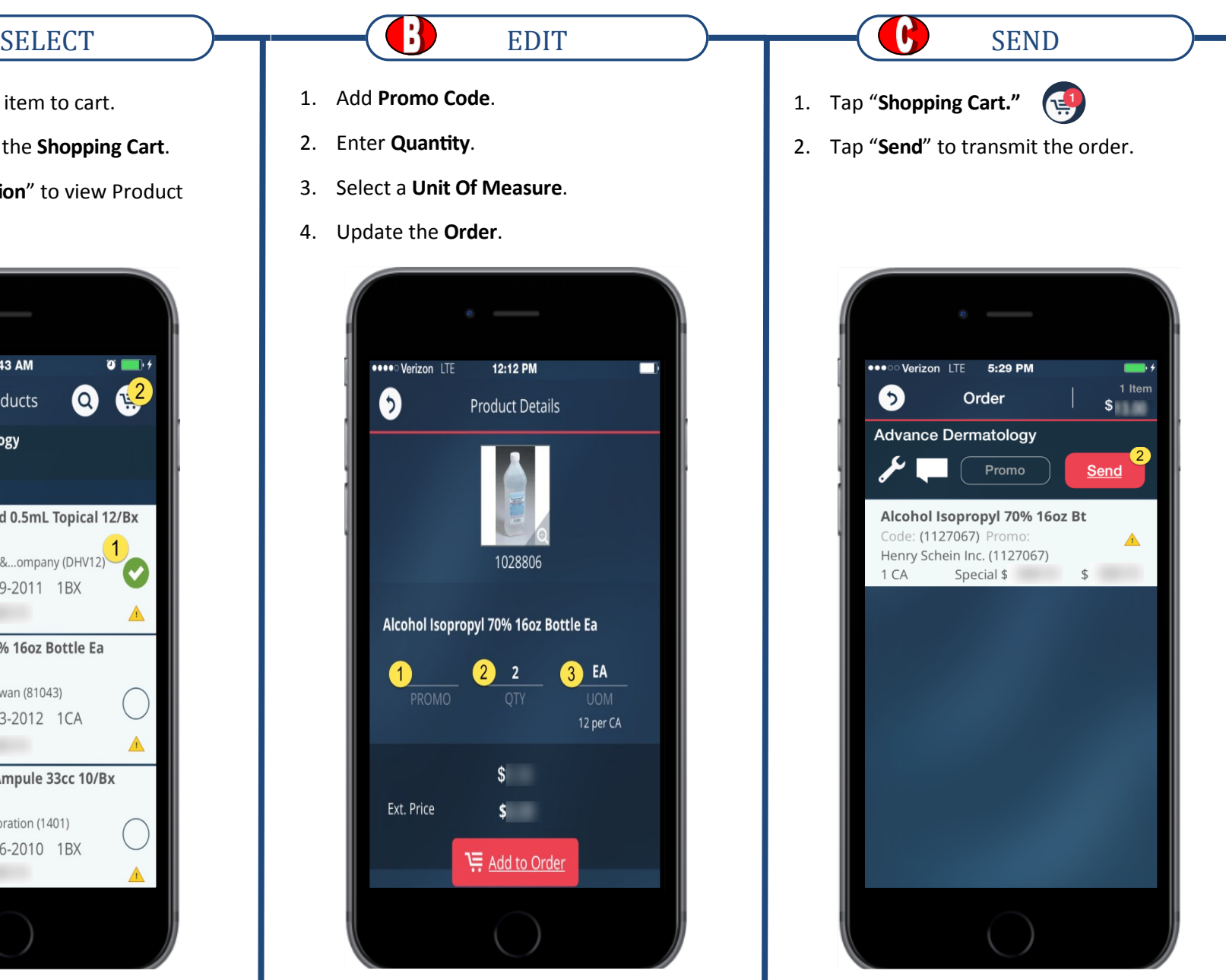